# การเปลี่ยนแปลงรายงาน ZFMRP002

จัดท ำโดย งำนบริหำรงบประมำณ กองคลัง

16 ส.ค.2556

# สาเหตุของเปลี่ยนแปลง

- เพื่อให้รำยงำนสำมำรถแสดงข้อมูลของรำยกำรที่ยกยอดมำจำกปีก่อน ได้ถูกต้อง
- เพื่อให้สำมำรถเห็นกำรเปลี่ยนแปลงของ EMF/PR/PO หลังกำรยกยอด และสำมำรถติดตำมรำยกำรที่เปลี่ยนแปลงได้
- เพื่อให้สำมำรถตรวจสอบเงินเหลือจ่ำยของแต่ละรำยกำรชัดเจนขึ้น
- $\bullet$  เพื่อให้สามารถ  $\sf{export}$  ข้อมูลออกเป็น  $\sf{excel}$  ได้
- เพิ่ม function ในกำร sort , filter , sum เพื่อให้สำมำรถ สอบถำมข้อมูลได้ดียิ่งขึ้น

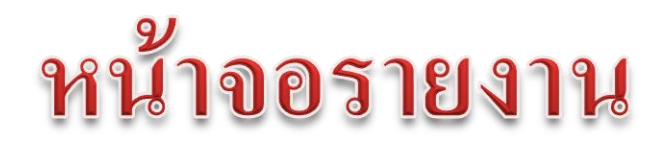

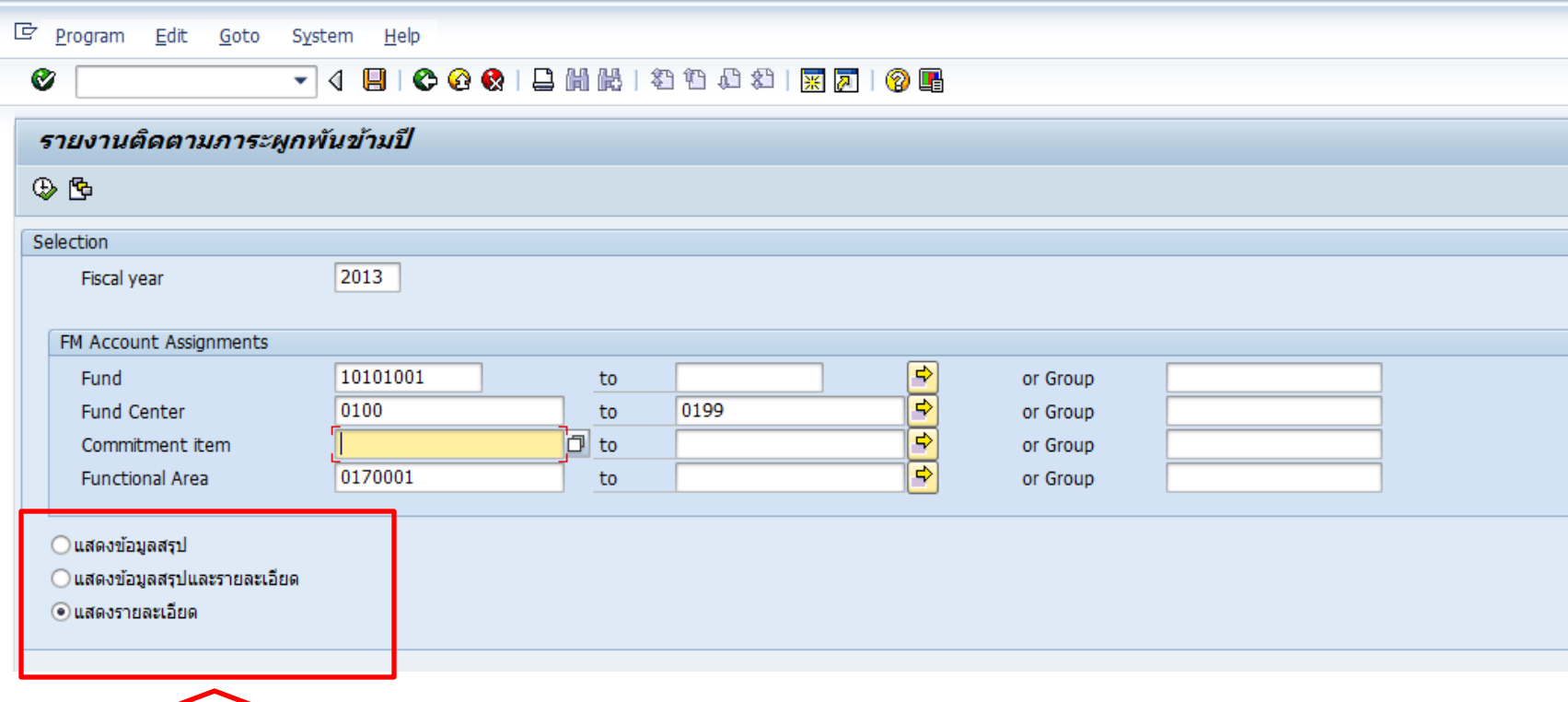

เปลี่ยนแปลงปุ่มเลือกแสดงข้อมูล ให้สำมำรถแสดงได้ทั้งสรุปและรำยละเอียด

#### ความหมายคอลัมน์ในรายงาน

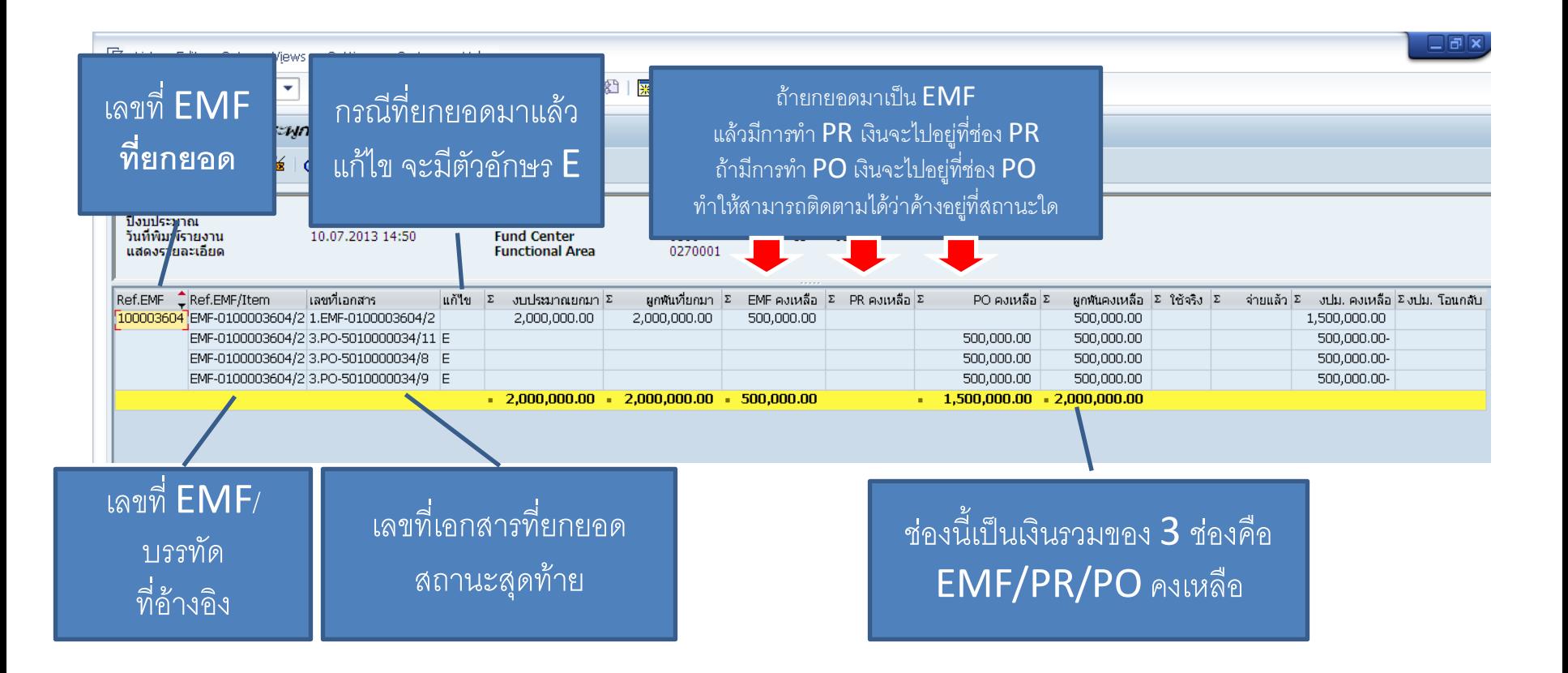

#### ความหมายของรายงาน

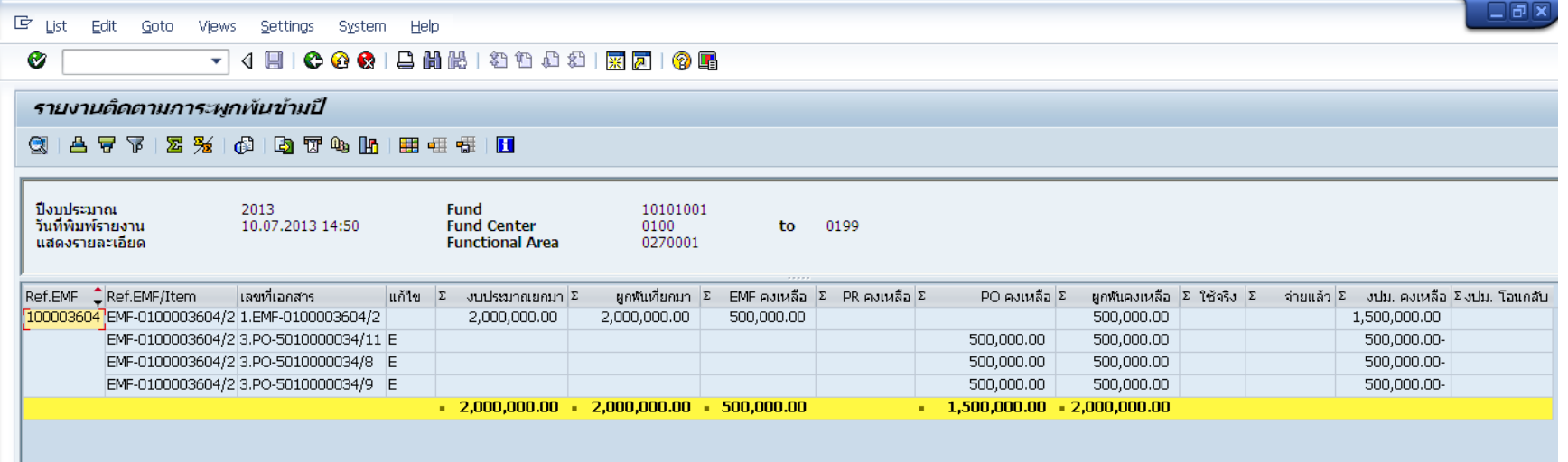

**จากตัวอย่าง อ่านรายงานได้ ดังนี้**

- **รายการนี้ CFW มา โดยมีสถานะเป็น EMF เลขที่ 100003604 บรรทัดที่ 2 จ านวน 2,000,000 บาท**
- **มีการท า PO โดยอ้างอิง EMF บรรทัดที่ 2 เพิ่มขึ้น 3 รายการ @ 500,000 รวมเป็นเงิน 1,500,000 บาท**
- **เงินคงเหลืออยู่ที่ EMF จ านวน 500,000 บาท**
- **ยังไม่มีการตั้งหนี้ หรือ จ่ายเงิน**
- **งบประมาณคงเหลือไม่มี (ให้ดูในภาพรวมทั้งหมดของ EMF)**

### การเลือกแสดงรายงาน (1)

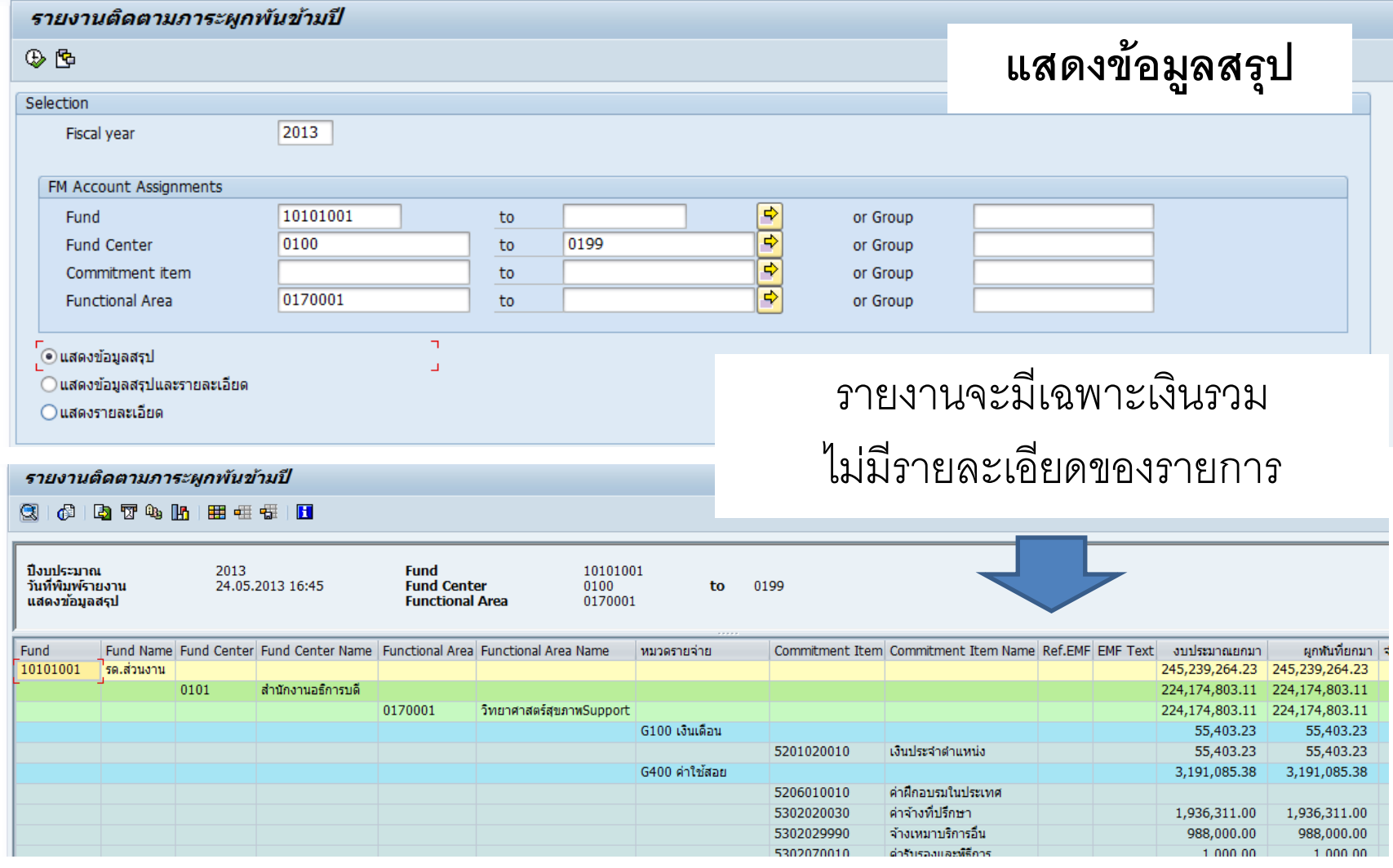

### การเลือกแสดงรายงาน (2)

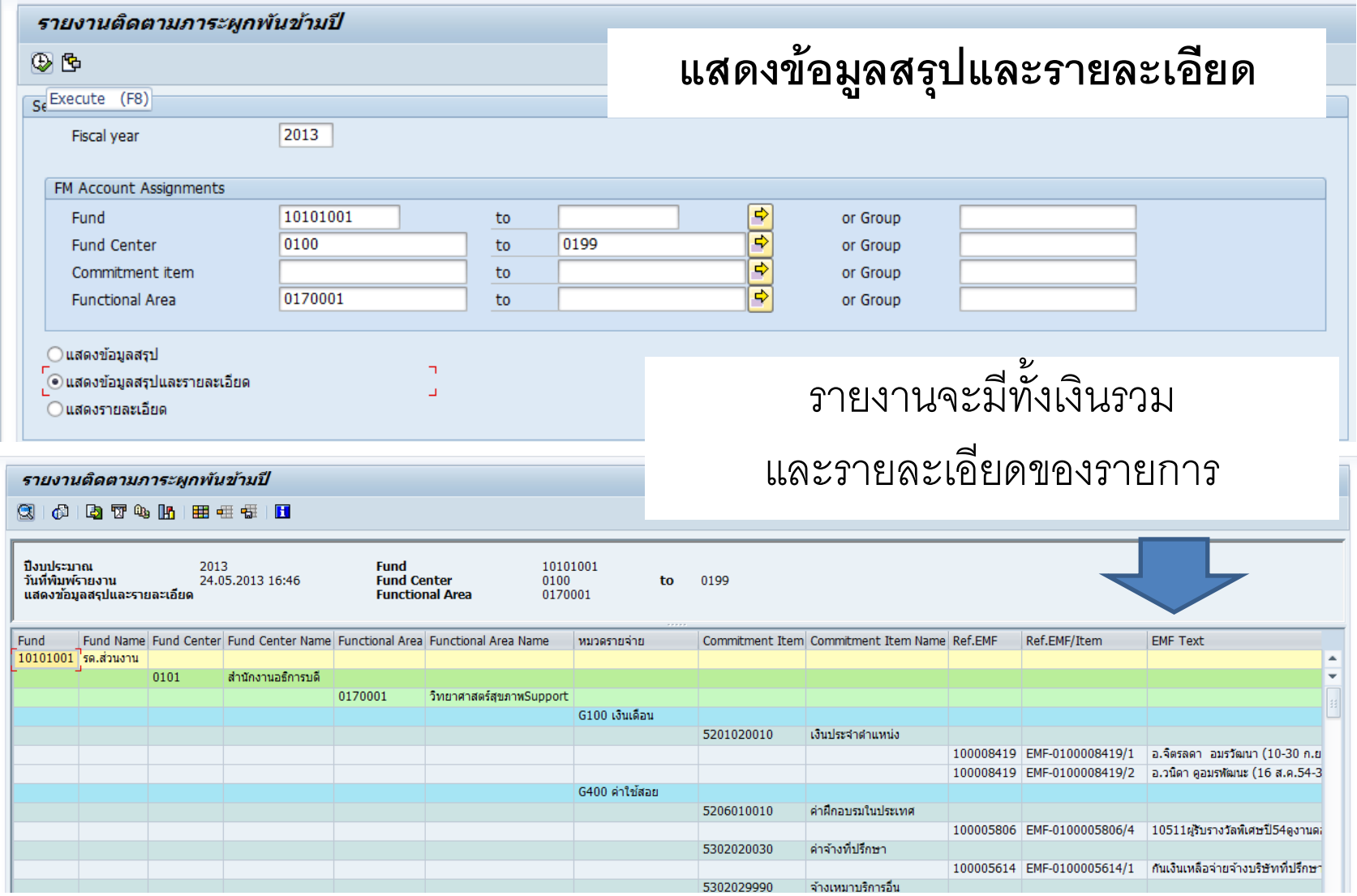

## การเลือกแสดงรายงาน (3)

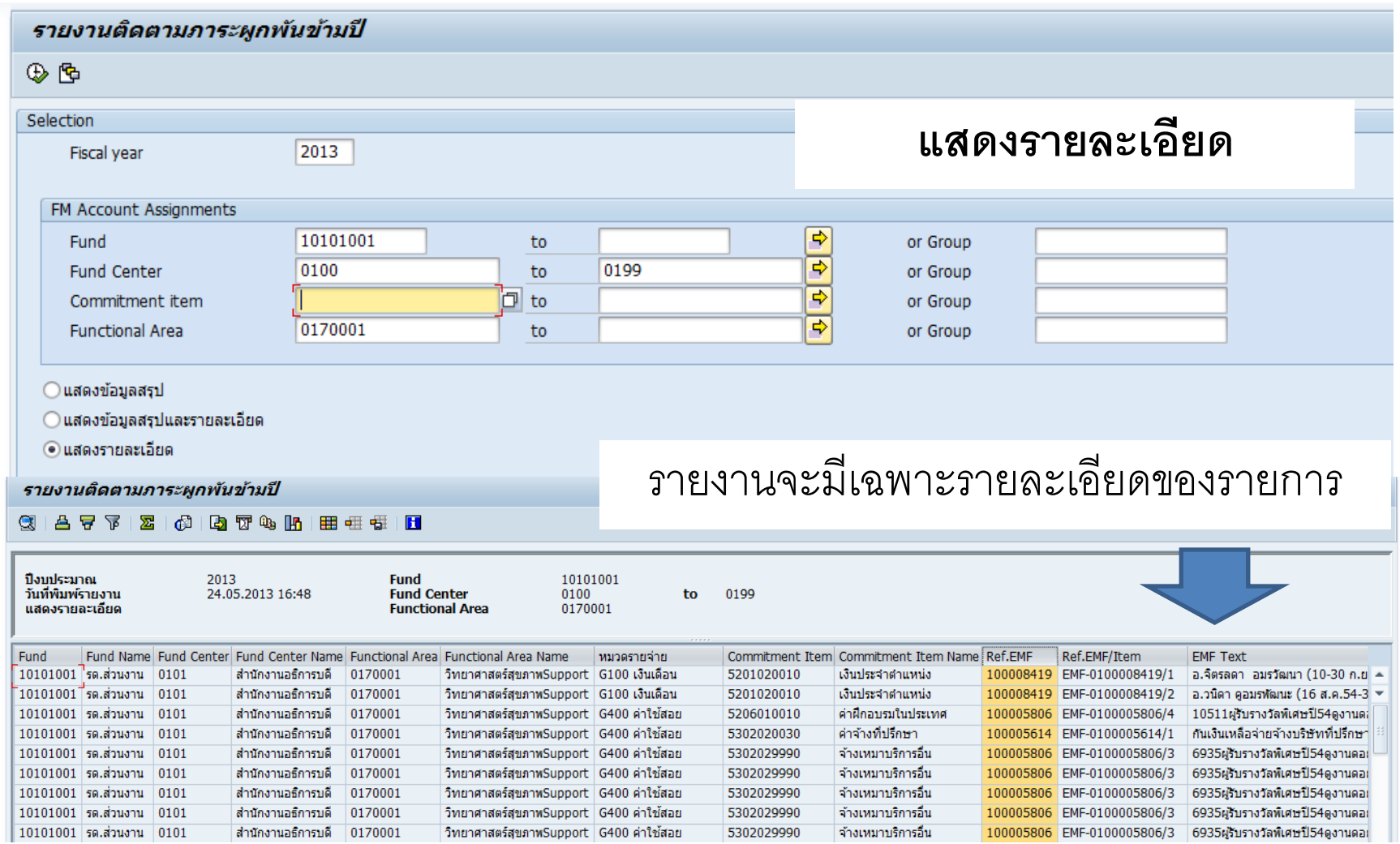

## การกรองข้อมูลโดยใช้เลขที่ EMF (1)

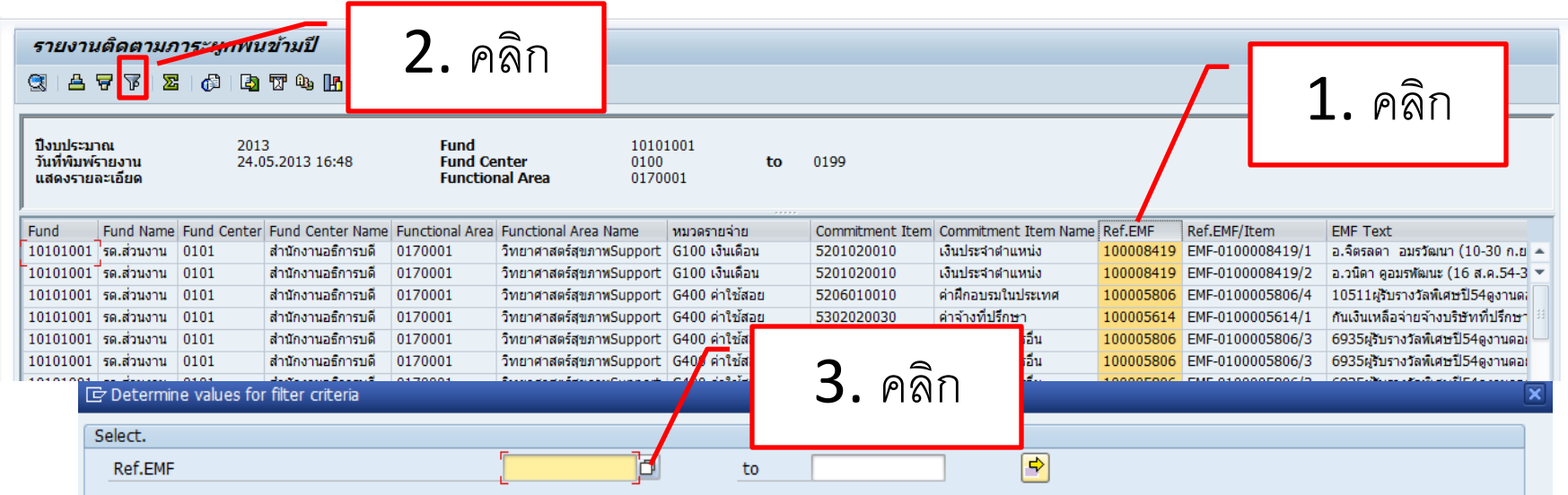

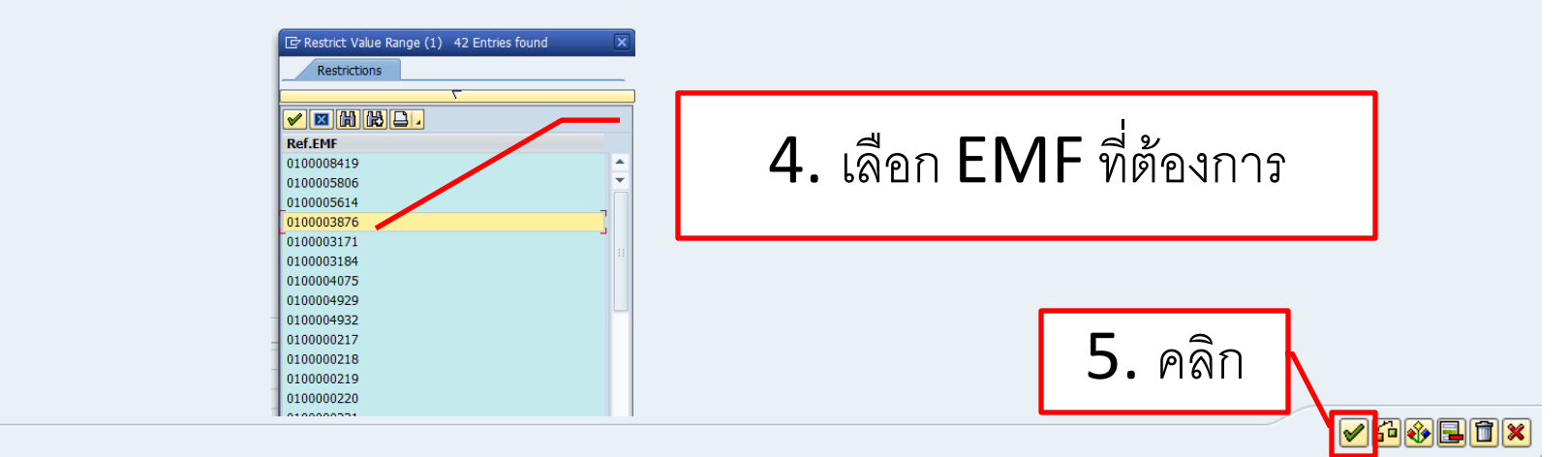

## การกรองช้อมูลโดยใช้เลขที่ EMF (2)

![](_page_9_Picture_10.jpeg)

จะแสดงข้อมูลเฉพำะเลขที่ EMF ที่ต้องกำร

#### การซ่อนคอลัมน์

![](_page_10_Picture_5.jpeg)

![](_page_10_Picture_6.jpeg)

#### การรวมเงินในคอลัมน์

![](_page_11_Figure_1.jpeg)

#### การเรียงลำดับ

![](_page_12_Figure_1.jpeg)

![](_page_12_Picture_49.jpeg)